MMA CPD GUIDELINES VERSION 4

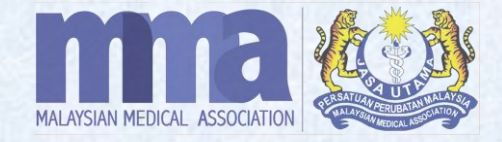

# **HOW TO GENERATE QR CODE (VIA MMA CPD SYSTEM)**

## **HOW TO GENERATE THE QR CODE**

#### **IMPORTANT**

QR Code for attendance record will be made available for all CPD event modes - online, hybrid, and physical events. Providers shall take note;

- 1. The QR code can be **generated via the MMA CPD system** once approval has been obtained.
- 2. Please display the QR Code **30 minutes before the event ends**.
- 3. Each QR code is **valid following the approved timing of event in the system ONLY**. Once the event ends, the QR code will automatically expire.
- 4. Please **DO NOT provide/ share any hardcopy OR printed QR code** with the participants/ doctors before the start of the event.
- 5. Please **DO NOT share the QR code** with participants/ doctors who do not register OR attend the event.

### **HOW TO GENERATE THE QR CODE** *cont.*

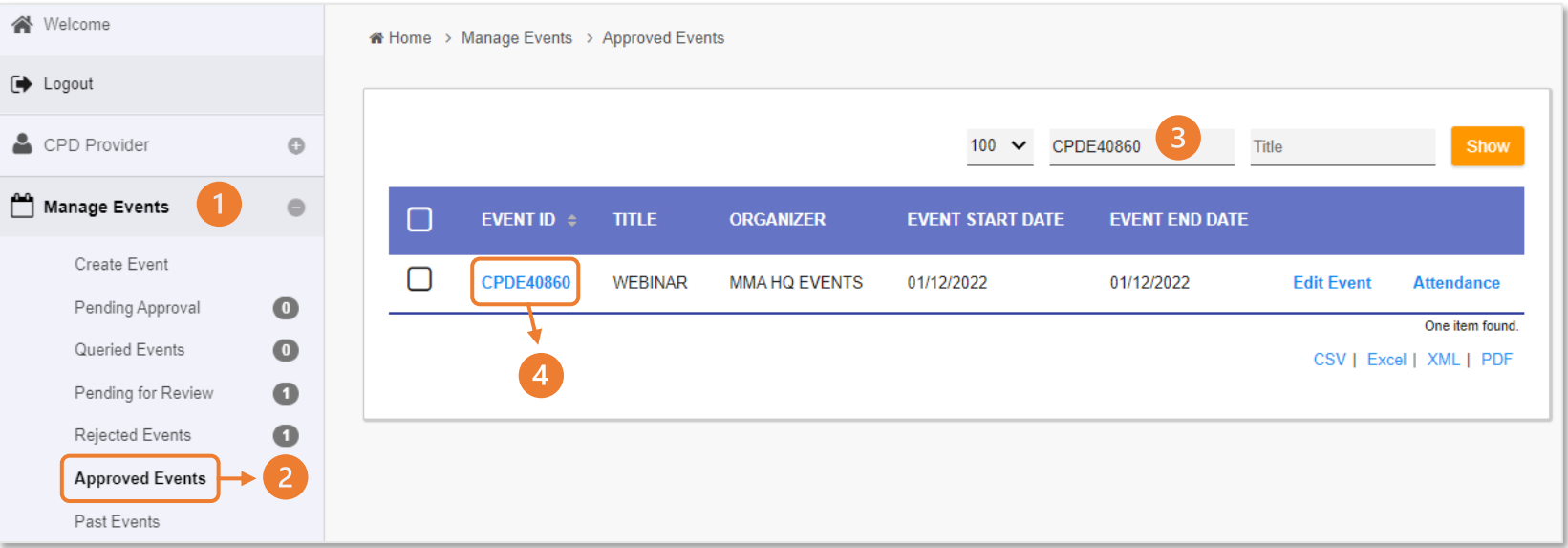

- 1. Log in to MMA CPD System and click "**Manage Events**".
- 2. Click "**Approved Events**" to generate the QR Code.
- 3. Search the Event ID Code in the Event ID box and click **Show**.
- 
- 4. Once the event details are shown on the screen, click **Event ID** *(CPDE00000)*.

## **HOW TO GENERATE THE QR CODE** *cont.*

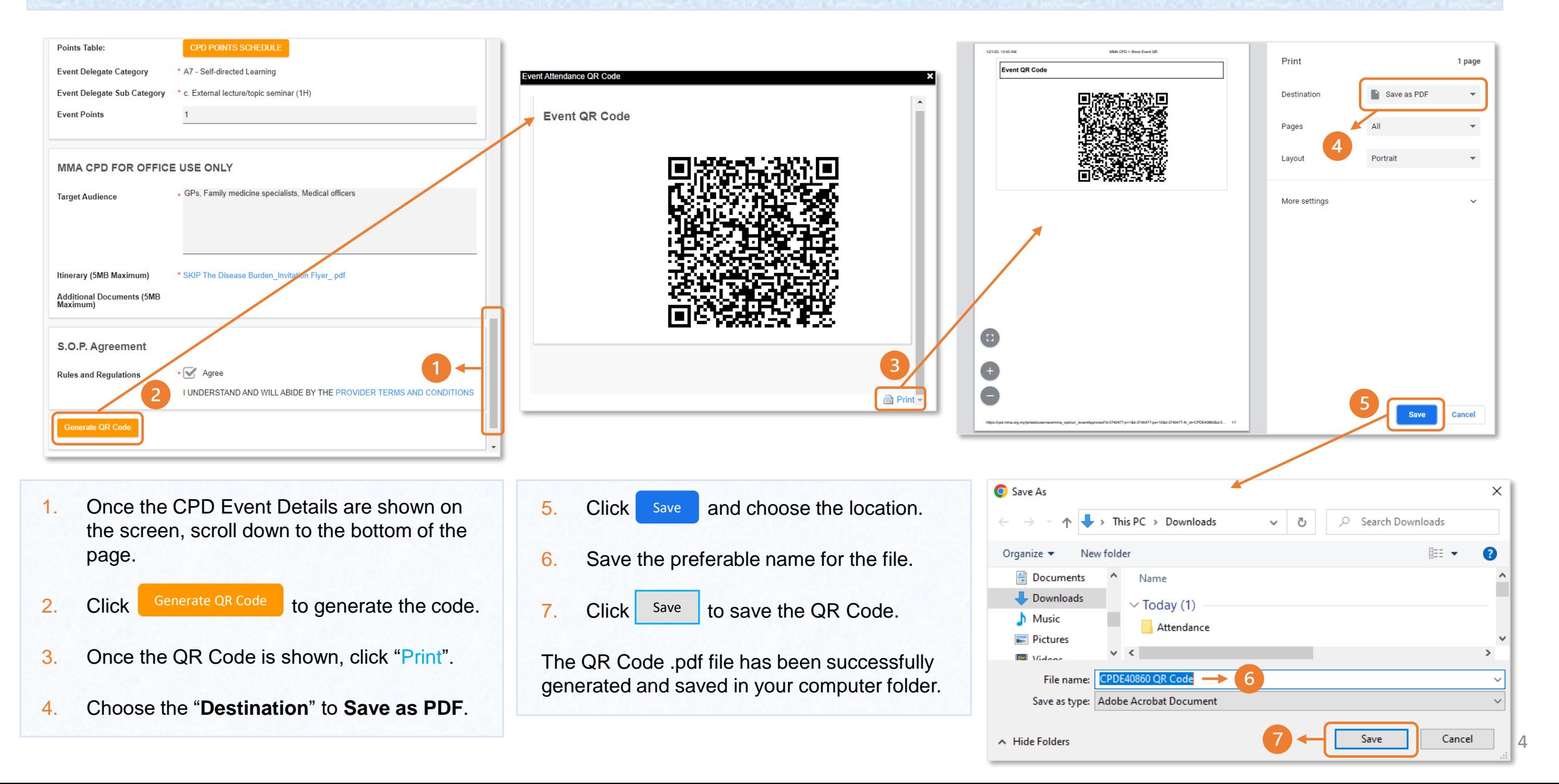